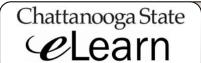

## What To Do If You Don't See Your eLearn Courses For This Semester

Try the following if you log in to eLearn, and do not see your eLearn courses for the current semester:

- I. Has the semester started? Course sites will not appear until the first day of the semester.
- 2. Check your schedule in Banner to see
  - That you are still enrolled and
  - The first day your class meets (is it a regular semester class or a Flex schedule class?)
- 3. With Internet Explorer 8+ if you do not see your course sites and the layout of the widgets does not look correct, click the Compatibility View button to the right of the URL window.

It looks something like this . Click it in your IE browser to get some websites to appear properly.

- 4. Does your course have an R50 section number? (for example, ENGL\_1010\_**R50**\_13F). It is a Regents Online Degree Program (RODP) online course through the Regents Online Campus collaborative. Go to <a href="https://elearn.rodp.org/">https://elearn.rodp.org/</a> to log in.
- 5. It is also possible that your teacher has not made the course site active. After the semester has begun, if your course site still does not appear, contact your instructor through <a href="http://directory.chattanoogastate.edu/">http://directory.chattanoogastate.edu/</a>. If you cannot get in touch with your instructor through the Campus directory, contact the division.
- 6. If all else fails we have a Help Desk at 1-423-697-2592 or 1-800 207-8202 during regular business hours or call 1-855-664-1161 for eLearn help after regular business hours.